## Erin District High School **Student CONNECT Information**

Go to

<https://connect.edsembli.com/on/ugdsb/edhs/portal/viewer/login/login.aspx?logintype=S>

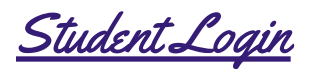

## Student login is the first 3 letters of the Student's usual name and their full surname

\*Do not include spaces, hyphens or special characters. EXAMPLE: Julie Smithson would be "julsmithson" or John Doe would be "johdoe"

Password

**The password is the student's 9-digit OEN # which is found on the student's report card near the top, or on their student card.**

## **Once in your CONNECT Account**

- **Step 1: Go to Timetables (This Year)**
- **Step 2: Go to Summary**
- **Step 3: Select the following to see your full year schedule:**
	- **★ Semester: ALL**
	- **★ Term: ALL**
	- **★ Select "Go"**

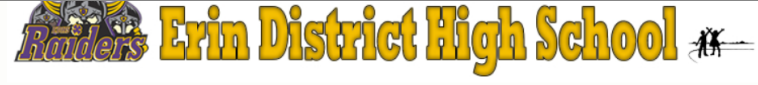

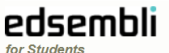

edsembli CONNECT is designed to provide student information to students, teachers, parents, and administrative staff. Unauthorized use of authenticated information services is prohibited and subject to prosecution under student conduct code and any number of federal, provincial and local laws

User name

edsembli

Login

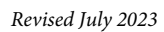

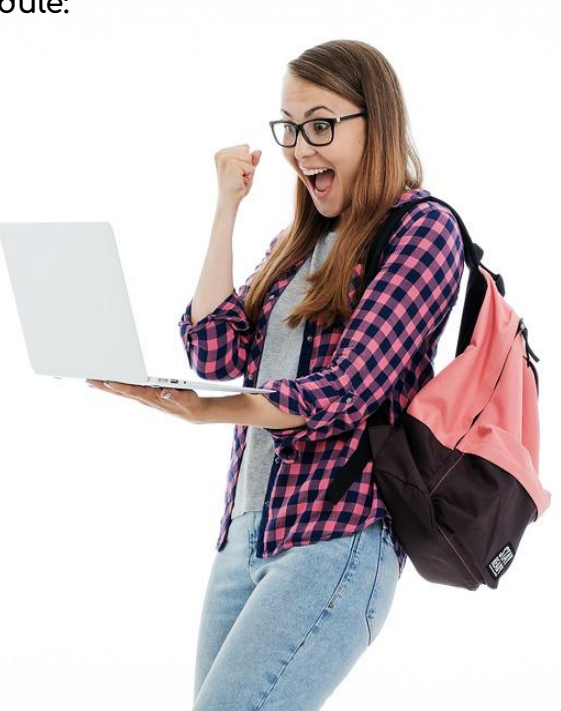